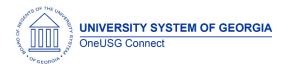

The purpose of these Release Notes is to inform OneUSG Connect technical staff and functional users of the scheduled 3.10 release of University System of Georgia (USG) functional application enhancements.

OneUSG Connect Release 3.10 is scheduled for Saturday, April 27, 2018.

# Release HREL 3.10

| General Information                   |                                                                                                    |
|---------------------------------------|----------------------------------------------------------------------------------------------------|
| Job Aids                              | Changes to the following Jobs Aids have been included in this release:                                                                                                    |
|                                       | <ul> <li>New Job Aids</li> <li>MFE106.01: Setup Institution Rank Table</li> <li>PY_JA013 - FLSA Calculation in OneUSG<br/>Connect</li> <li>TL001.12: Batch Approve Reported Time</li> <li>QY001.01: Run Pre-Existing Query without<br/>Parameters</li> </ul> |
|                                       | <ul> <li>QY001.02: Run a Pre-Existing Query with<br/>Parameters</li> <li>QY002.01: Save a Public Query as Your Own</li> </ul>                                                                                                    |
|                                       | <ul> <li>Updated Job Aids</li> <li>CR_JA001 - Creating a Job Opening</li> <li>CR_JA009 - Create Non-Person Profiles</li> <li>HR045.12: Placing a Disabled Employee Not<br/>Retirement Eligible on a Leave of Absence</li> </ul>                              |
|                                       | In addition, we are removing 27 job aids on how to run<br>specific queries. Practitioners should reference the<br>Query Listing for public BOR queries and use the new<br>job aids for running a query.                                                      |
| Resolved Known Issues                 | <ul> <li>Resolutions to the following Known Issues have been included in this release:</li> <li>KI9.2-007-PY - Biweekly Employee Pay Statements Showing Incorrect Description for Deductions</li> </ul>                                                      |
| Email Notifications Address<br>Change | Employees will begin receiving OneUSG Connect<br>notifications from the email address<br><u>donotreply@usg.edu</u> .                                                                                                    |
|                                       | This change will standardize the email address across all<br>system email notifications, including for OneUSG<br>Connect - Careers. It will also correct an issue where<br>some email notifications were being routed to spam<br>folders.                    |

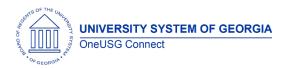

**Release Notes** 

### Module Specific Information Benefits Administration (BN)

### Modifications to Existing Processes

| Logic Corrected to Account for<br>Employees with Two or More Jobs | OneUSG Connect logic will now identify<br>and correct situations where the sum of                                                                                                    |
|-------------------------------------------------------------------|----------------------------------------------------------------------------------------------------|
| BOR_STD_HRS<br>BBNP009 (HRID)                                     | two or more jobs (one primary and at least<br>one more secondary) changes the<br>employee's benefits status.                                                                                                    |
|                                                                   | In current processing, Alight is only<br>receiving the standard hours assigned to<br>the primary job. We will now add the<br>standard hours across multiple jobs and<br>pass it to Alight in the nightly HRID file |

### Careers (CR)

#### **Modifications to Existing Processes**

| New Print Option for Non-Person<br>Profile | The Non-Person Profile page now has a print icon that generate a PDF version to users can print the profile data. |
|--------------------------------------------|----------------------------------------------------------------------------------------------------|
|                                            | Workforce Development > Profile<br>Management > Profiles > Non-Person<br>Profile                                  |

#### Reports/Queries

| New Query:<br>BOR_JOB_PROFILE_AUDIT | New query allows users to review all actions taken on a non-person profile. |
|-------------------------------------|-----------------------------------------------------------------------------|
|-------------------------------------|-----------------------------------------------------------------------------|

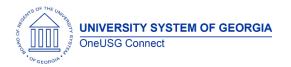

**Release Notes** 

# Commitment Accounting (CA)

### Page Changes

| Removed BORRETRO Menu Item | Removed BORRETRO menu item from              |
|----------------------------|----------------------------------------------|
|                            |                                              |
|                            | Process Scheduler Request for CA             |
|                            | Accounting Actuals. Institutions did not use |
|                            | this item and is only accessed by the        |
|                            | Shared Services Center.                      |

#### Human Resources (HR)

#### **Modifications to Existing Processes**

| Location Table Error Corrected | Practitioners would see a "no matching<br>values were found" error when trying to<br>view existing or newly added locations. This<br>error is corrected and practitioners can<br>access the appropriate locations for their<br>institutions. |
|--------------------------------|----------------------------------------------------------------------------------------------------|
|                                | Navigator > Setup HCM > Foundation<br>Tables > Organization > Location                                                                                                    |

### Page Changes

| New DISLOA Elig_Conflig Field | Elig_Config3 field is now dedicated to<br>those on disability leave of absence. The<br>disability leave of absence job aid has<br>been updated with instructions on when to<br>use the elig_config3 field value of DISLOA.             |
|-------------------------------|----------------------------------------------------------------------------------------------------|
|                               | Navigator > Workforce Administration ><br>Job Information > Job data. Within Job<br>Data go to the Benefit Program<br>Participation page and Benefits<br>Administration Eligibility section to see the<br>Elig_Config3 dropdown field. |

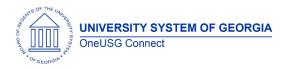

**Release Notes** 

### Self Service (ESS/MSS)

### Modifications to Existing Processes

| Review Transactions Tile Change | In Manager Self Service, the "Review<br>Transactions" tile previously defaulted to |
|---------------------------------|------------------------------------------------------------------------------------|
|                                 | reference "Absence Management" in the                                              |
|                                 | Approval Process section. This tile has been                                       |
|                                 | configured to leave the "Approval                                                  |
|                                 | Process" section blank as a default value.                                         |
|                                 |                                                                                    |
|                                 | Manager Self Service > Review                                                      |
|                                 | Transactions                                                                       |
| Position Numbers Added to       | Previously, approval pages for MSS related                                         |
| Approval Pages                  | actions showed only job titles (ex. Student                                        |
|                                 | Assistant) and reports-to titles (ex. Director).                                   |
|                                 | These pages will now include the related                                           |
|                                 | position numbers so approvers can easily                                           |
|                                 | identify which positions have update                                               |
|                                 | requests.                                                                          |
|                                 |                                                                                    |
|                                 | Manager Self Service > Approvals                                                   |
| Position Management Now         | When managers submit position                                                      |
| Includes Reason Codes           | management requests using the Submit                                               |
|                                 | Request for Change Position and Funding form, the Reason field will now include    |
|                                 | University System Office (USO) approved                                            |
|                                 | appropriate reason codes. Previously, the                                          |
|                                 | Reason field free-form text field.                                                 |
|                                 | Reason field field-form text field.                                                |
|                                 | Note: Requests to inactivate positions will                                        |
|                                 | default to "Position Inactivation" and                                             |
|                                 | requests to add a new position will default                                        |
|                                 | to "New".                                                                          |
|                                 |                                                                                    |
|                                 | Manager Self Service > My Team > Related                                           |
|                                 | Actions > Position and Funding                                                     |
| New Position Management         | When a manager selects the magnifying                                              |
| Funding Code Search Options     | glass to search for Funding Codes, the                                             |
|                                 | page will open to the following search                                             |
|                                 | options: combination code, description,                                            |
|                                 | department description, fund code,                                                 |
|                                 | department, program code, and class                                                |

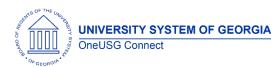

**Release Notes** 

| field. They will also have the option to<br>search using operators "between",<br>"contains", "equals", etc. Previously, when<br>managers searched for Funding Codes,<br>only combination code and description<br>were the available search options. |
|----------------------------------------------------------------------------------------------------|
| Note: Effective HREL 2.0 combo codes are<br>no longer required fields on MSS position-<br>related transactions.                                                                                                    |
| Manager Self Service > My Team > Related<br>Actions > Position and Funding                                                                                                    |

### Payroll (PY)

### **Modifications to Existing Processes**

| Employee Self Service (ESS)<br>Check and Advice Statement<br>Deduction Descriptions<br>Corrected | The ESS Check and Advice Statements<br>were displaying incorrect deduction<br>descriptions. The deduction descriptions<br>are now displaying correctly. |
|--------------------------------------------------------------------------------------------------|----------------------------------------------------------------------------------------------------|
|                                                                                                  | Employee Self Service > Pay Tile                                                                                                    |
|                                                                                                  | Navigator > Payroll for North America ><br>Payroll Processing USA > Produce Payroll ><br>Review Self Service Paycheck                                   |

#### **Reports/Queries**

| New Query:<br>BOR_PY_AUTO_ADJ_NOT_LOADED | This query prompts by Pay Run ID and<br>returns Automated Adjustments that are<br>entered but not yet loaded to the staging<br>table. Query results can be used to<br>validate data prior to running the<br>Automated Adjustment Load to ensure<br>accuracy of entered transactions. |
|------------------------------------------|----------------------------------------------------------------------------------------------------|
|                                          | Navigator > Reporting Tools > Query ><br>Query Manager                                                                                                    |

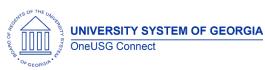

**Release Notes** 

| New Query:<br>BOR_PY_ADDL_PAY_BY_RUNID | The query prompts on Pay Run ID and returns pay earnings at the employee level |
|----------------------------------------|--------------------------------------------------------------------------------|
|                                        | that were not loaded by Time and Labor or                                      |
|                                        | from OT-Other sources and have an                                              |
|                                        | Additional Pay Sequence Number.                                                |
|                                        | Practitioners can use the query to review                                      |
|                                        | Additional Pay during payroll review.                                          |
|                                        | Navigator > Reporting Tools > Query >                                          |
|                                        | Query Manager                                                                  |
| Payroll Presheet Audit Report          | The customized Payroll Presheet Audit                                          |
| Modifications                          | Report has been modified for the following:                                    |
|                                        | 1. The report was returning duplicate                                          |
|                                        | error messages for employees. Now,                                             |
|                                        | duplicated error messages should no                                            |
|                                        | longer be returned for the same                                                |
|                                        | employee.                                                                      |
|                                        | 2. The report was returning Non-                                               |
|                                        | Resident Alien (NRA) employees who                                             |
|                                        | are exempt from FICA. For example:                                             |
|                                        | Employee is in the xxA pay group,                                              |
|                                        | which is generally subject to FICA.                                            |
|                                        | Since the NRA employee is exempt                                               |
|                                        | this employee would be returned on                                             |
|                                        | the report even though Exempt is<br>correct for this employee. Now,            |
|                                        | "Incorrect FICA Status" messages will                                          |
|                                        | no longer be returned for NRA                                                  |
|                                        | employees who are Exempt from                                                  |
|                                        | FICA when it is not the usual FICA                                             |
|                                        | status for the employee's pay group.                                           |
|                                        | 3. The report was returning the                                                |
|                                        | message "Comp Rate is Missing" for                                             |
|                                        | any employee without a                                                         |
|                                        | compensation rate. Now, "Comp                                                  |
|                                        | Rate is Missing" messages will no                                              |
|                                        | longer be returned for employees in                                            |
|                                        | the %P pay group to help reduce the                                            |
|                                        | number of employees returned.                                                  |
|                                        |                                                                                |

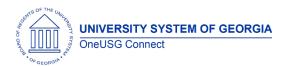

**Release Notes** 

| 4. The report was not providing the employee's pay group when the "Comp Rate is Missing" message was returned. Now, the employee's pay group displays when the message "Comp Rate is Missing" to provide |
|----------------------------------------------------------------------------------------------------|
| Navigator > Payroll for North America ><br>Payroll Customization > Payroll Presheet<br>Audit Report                                                                                                    |

### New Functionality

| Purchasing Power Functionality | In preparation for Purchasing Power, a new<br>employee benefit, the following has been<br>added to production:                                                                                                    |
|--------------------------------|----------------------------------------------------------------------------------------------------|
|                                | <ul> <li>00PPWA – Purchasing Power general<br/>deduction code. Deduction code is<br/>after-tax, partial deductions and<br/>arrears are not allowed, and the<br/>deduction is scheduled for the first<br/>and second biweekly payroll as well<br/>as the monthly.</li> </ul> |
|                                | <ul> <li>Purchasing Power Remittance<br/>process is a custom process Shared<br/>Services Center will run post-confirm<br/>that creates the required Purchasing<br/>Power remittance files.</li> </ul>                                                                       |

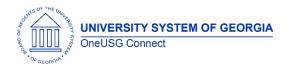

**Release Notes** 

# Time and Labor (TL)

### **Reports/Queries**

| Modifications to BCOMM Queries | The following queries were updated with<br>additional fields to support badge data<br>validation between OneUSG Connect and<br>B-COMM.               |
|--------------------------------|----------------------------------------------------------------------------------------------------|
|                                | <ul> <li>BOR_TL_BCOMM_NUM</li> <li>Badge Status</li> <li>Pay Group</li> <li>Department Number</li> <li>Department Name</li> <li>Workgroup</li> </ul> |
|                                | BOR_TL_BCOMM_BADGE_MISMATCH <ul> <li>Badge Status</li> </ul>                                                                                         |

| Other Notes                     |                                                                                                    |
|---------------------------------|----------------------------------------------------------------------------------------------------|
| Next Scheduled<br>Release       | OneUSG Connect <b>Release 3.12</b> is currently scheduled for <b>Saturday</b> , <b>June16</b> , <b>2018</b> . You will receive a reminder of when this update will occur. |
| More Information<br>and Support | For business impact emergency issues, contact OneUSG Connect immediately at 877-251-2644 (Toll Free) or sscsupport@ssc.usg.edu.                                           |